## **Setting up and using the datalogger – with a Computer**

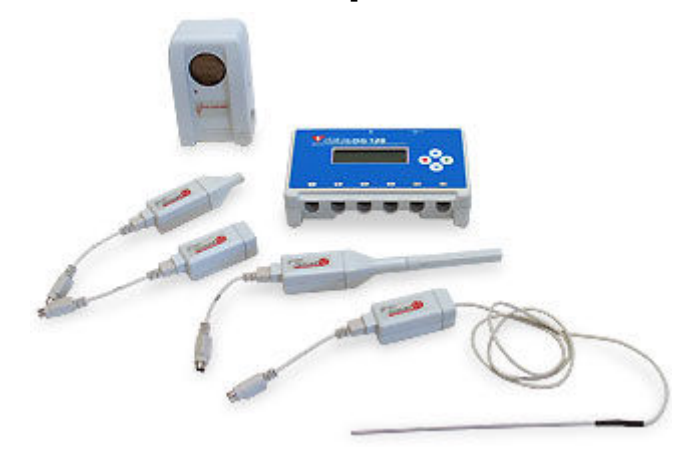

## *Connecting the Datalogger*

- Connect a sensor to the Datalogger using any port.
- If necessary, connect the power supply to the Datalogger unit.
- Connect the USB cable to the datalogger and the USB port of the PC.

## **2** dataLOG software

Open the dataLOG program from the links provided in the activity or from the Start menu of the PC. From the menu, select the experiment type **Meters**. Select the type of measurement required (i.e. Gauge, Numeric Dial, etc.)

Some sensors have multiple units of measure, for example, sound can be measured in decibels (dBA) or millivolts (mV). The unit of the sensor can be chosen in the dataLOG program.

If necessary, configure the sensor units:

Stop the measurement by clicking the Start/Stop button.

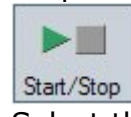

- Select the relevant sensor in the sensor configuration window and click the Change Range button.
- In the window of the sensor range adjustment, select the required units.
- Click OK and Close.
- Restart the measurements by pressing the Start/Stop button.